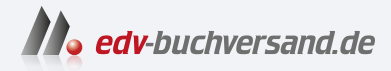

## Numerisches Python Arbeiten mit NumPy, Matplotlib und Pandas

**» Hier geht's direkt [zum Buch](https://www.edv-buchversand.de/product/ha-47170/Numerisches%20Python)**

# DIE LESEPROBE

Diese Leseprobe wird Ihnen von www.edv-buchversand.de zur Verfügung gestellt.

## **31 Finanzverwaltung mit Pandas**

In diesem Kapitel führen wir nichts Neues ein, sondern wollen das Erlernte an zwei interessanten Fallbeispielen einüben. Wir haben das Kapitel etwas hochtrabend "Finanzverwaltung" genannt. In unseren Beispielen geht es jedoch nur um die Implementierung zweier einfacher, aber dennoch überaus wichtiger Konzepte:

- Haushaltsbuch
- Einnahmeüberschussrechnung

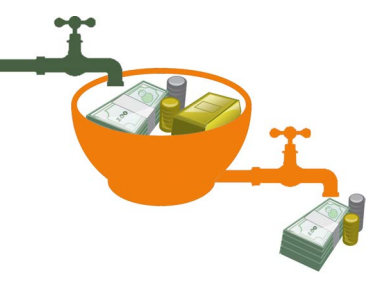

**Bild 31.1** Geldfluss

In jedem dieser Beispiele geht es um die Verwaltung von Geldern: im ersten Fall für den privaten Bereich

und im zweiten für den kommerziellen Bereich, also mit Mehrwertsteuer. Gemeinsam ist beiden Beispielen auch, dass wir die Daten zur Verarbeitung aus einer Datei beziehen, die wir mit Pandas einlesen.

## **31.1 Haushaltsbuch**

Zuerst geht es nun um einfache Ausgaben- und Einkommenstabellen für den privaten Gebrauch. Einige sagen, wenn man Geld erfolgreich verwalten möchte, muss man die Einnahmen und Ausgaben genau verfolgen. Die Überwachung des Geldflusses ist wichtig, um die eigene finanzielle Situation besser zu verstehen. Man muss genau wissen, wie viel einund ausgeht. Dazu bedient man sich üblicherweise eines Haushaltsbuches, in dem alle Ein- und Ausgaben protokolliert sind. Dieses Kapitel will niemanden von der Notwendigkeit überzeugen, dies zu tun. Das Hauptaugenmerk liegt vielmehr auf den Möglichkeiten, die Python und Pandas bieten, um die erforderlichen Tools zu programmieren. Wir zeigen Verfahren, um ein Haushaltsbuch auszuwerten.

#### **31.1.1 Haushaltsbuch mit CSV-Datei**

Wir beginnen mit einem kleinen Beispiel, das für private Zwecke geeignet ist. Im folgenden Kapitel unseres Pandas-Tutorials wird ein ausführlicheres Beispiel behandelt, welches für kleine Unternehmen geeignet ist.

```
import pandas as pd
ein_aus_df = pd.read_csv("ein_und_ausgaben.csv", sep=";")
print(ein_aus_df[:12]) # Ausgabe der ersten zwölf Zeilen
```
*Ausgabe:*

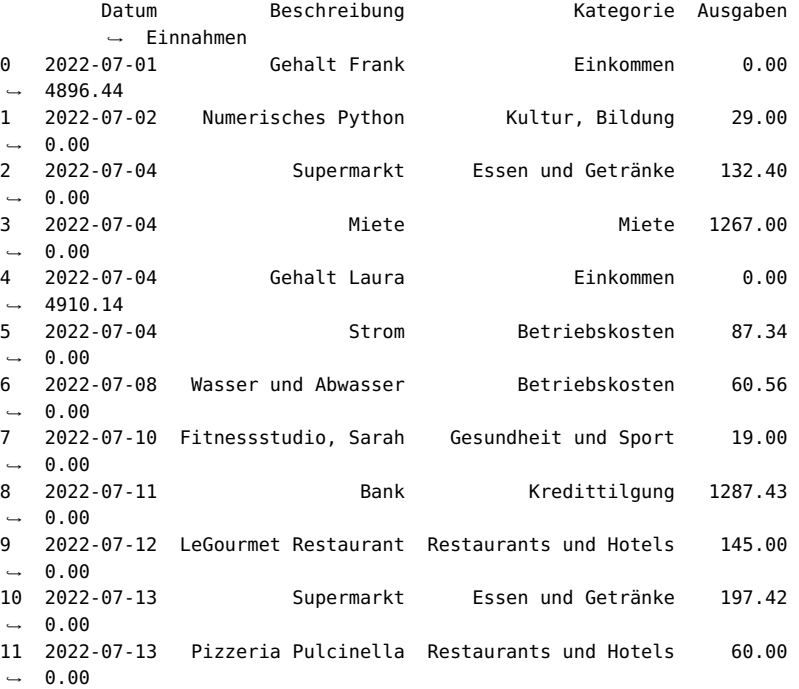

Durch Lesen der CSV-Datei haben wir ein DataFrame-Objekt erstellt. Was können wir damit machen oder mit anderen Worten: Welche Informationen interessieren Frank und Sarah? Natürlich interessieren sie sich für den Kontostand. Sie wollen wissen, wie hoch das Gesamteinkommen war, und sie wollen die Summe aller Ausgaben sehen. Die Salden ihrer Ausgaben und Einnahmen können leicht berechnet werden, indem die Funktion sum auf das DataFrame-Objekt ein\_aus\_df[['Ausgaben', 'Einnahmen']] angewendet wird:

print(ein\_aus\_df[['Ausgaben', 'Einnahmen']].sum())

*Ausgabe:*

Ausgaben 7660.44 Einnahmen 19613.16 dtype: float64

Welche weiteren Informationen möchten Sie aus den Daten gewinnen? Sie könnten daran interessiert sein, die Ausgaben nach den verschiedenen Kategorien zusammengefasst zu sehen. Dies lässt sich mittels groupby und sum bewerkstelligen:

```
category_sums = ein_aus_df.groupby("Kategorie").sum()
print(category_sums)
```
*Ausgabe:*

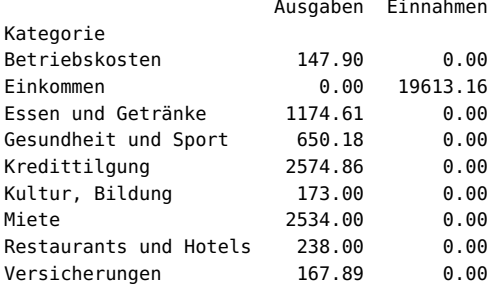

Man kann sich die Ein- und Ausgaben auch als Balkendiagramme ausgeben lassen:

```
ax = category_sums.plot.bar(y="Ausgaben", rot=90)
```
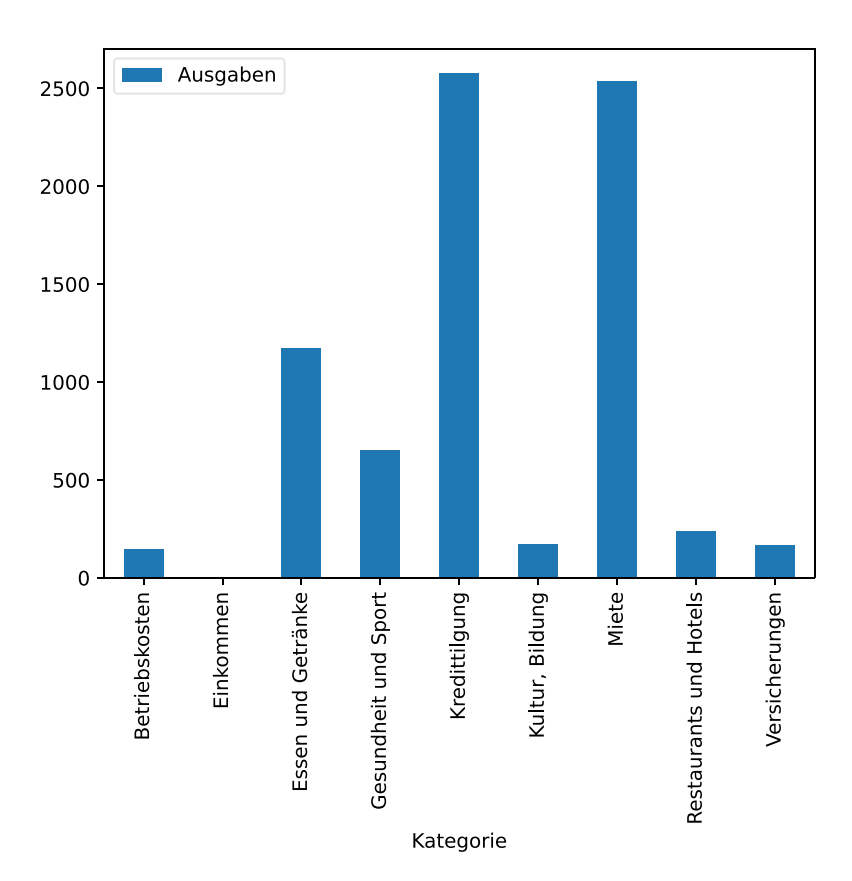

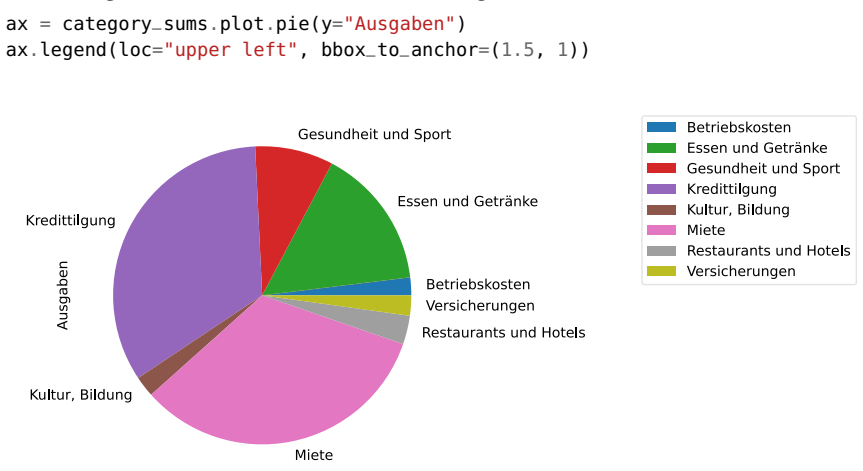

Am besten eignen sich in diesem Falle Tortendiagramme:

#### **31.1.2 Erzeugen eines Excel-Haushaltsbuches**

Wenn man sich vorstellt, dass man die ganze Zeit Kategorienamen wie "Essen und Getränke" oder "Restaurants und Hotels" eingeben muss, kann man sich leicht vorstellen, dass dies zum einen sehr umständlich und zum anderen sehr fehleranfällig ist, da sich leicht Tippfehler im Ausgaben- und Einnahmenjournal einschleichen können.

Es ist daher eine gute Idee, Nummern (Kontonummern) für die Kategorien zu verwenden. Gleichzeitig möchte man aber auch die Kategorien in textueller Form erhalten. Wir wollen nun aus den vorigen Daten eine Excel-Datei erzeugen, die zwei Tabellen (engl. sheets) besitzt. Die erste Tabelle wird die Zuordnung der Kategorien und der Kontonummern enthalten. Die folgenden Kategorien mit Kontonummern sind in unserem Beispiel verfügbar:

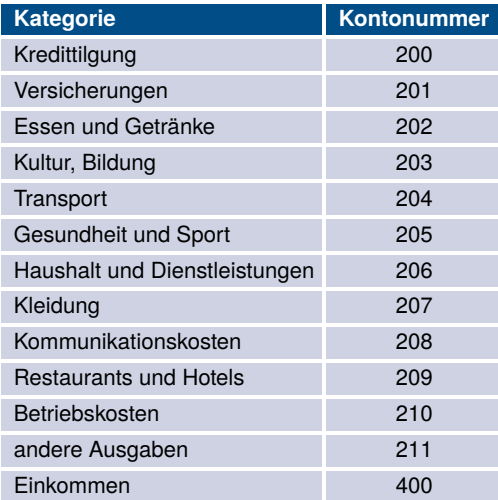

Wir können dies als Python-Dictionary implementieren, das Kategorien in Kontonummern abbildet:

```
category2account = {"Kredittilgung": "200",
                    "Versicherungen": "201",
                    "Essen und Getränke": "202",
                    "Kultur, Bildung": "203",
                    "Transport": "204",
                    "Gesundheit und Sport": "205",
                    "Haushalt und Dienstleistungen": "206",
                    "Kleidung": "207",
                    "Kommunikationskosten": "208",
                    "Restaurants und Hotels": "209",
                    "Betriebskosten": "210",
                    "Miete": "211",
                    "andere Ausgaben": "220",
                    "Einkommen": "400"}
```
Im nächsten Schritt werden wir eine Spalte mit den Kontonummern in unser Data-Frame-Objekt ein\_aus\_df einfügen. Dazu formulieren wir zuerst eine Funktion category2account\_func, die Kategorien in Kontonummern wandelt. Diese Funktion benutzen wir dann in der Methode apply, angewendet auf die Spalte Kategorie:

```
def category2account_func(category):
    if category in category2account:
        return category2account[category]
    else:
       # doesn't exist
        return '000'
acc = ein_aus_df['Kategorie'].apply(category2account_func)
# Anhängen der 'Konto'-Spalte ans Ende:
#ein_aus_df['Konto'] = acc
# Einfügen als Spalte mit Index 2:
ein_aus_df.insert(loc=2,
                  column='Konto',
                  value=acc)
# Löschen der 'Kategorie'-Spalte:
ein_aus_df.drop('Kategorie', axis=1, inplace=True)
print(ein_aus_df[:7])
```
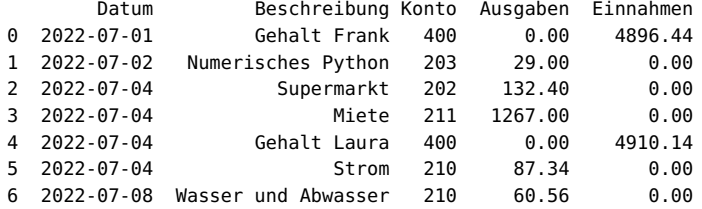

Wir werden dieses DataFrame-Objekt ebenfalls in unserer Excel-Datei als eine separate Tabelle abspeichern. Diese Excel-Datei wird somit zwei Tabellen enthalten: eine mit dem Namen "Journal" und die andere mit der Zuordnung von Konto zu Kategoriennamen unter dem Namen "Kontonummern".

```
account_numbers = pd.Series(category2account)
account_numbers.name = "Kontonummern"
with pd.ExcelWriter('ein_und_ausgaben.xlsx') as writer:
    account_numbers.to_excel(writer, "Kontonummern")
    ein_aus_df.to_excel(writer, "Journal")
```
#### **31.1.3 Auswertung des Excel-Haushaltsbuches**

Jetzt kann man diese Excel-Datei als Grundlage für das Haushaltsbuch nehmen. Wir müssen unser obiges Programm nun entsprechend anpassen. Zunächst lesen wir die Excel-Datei ein:

```
import pandas as pd
with pd.ExcelFile('ein_und_ausgaben.xlsx') as xl:
    print(xl.sheet_names)
    accounts = xl.parse('Kontonummern', index_col=1)
    journal = xl.parse('Journal', index_col=0)
kat = journal.Konto.replace(accounts.index,
                            accounts.values)
journal['Kategorie'] = kat
print(accounts[:5])
print(journal[:5])
```
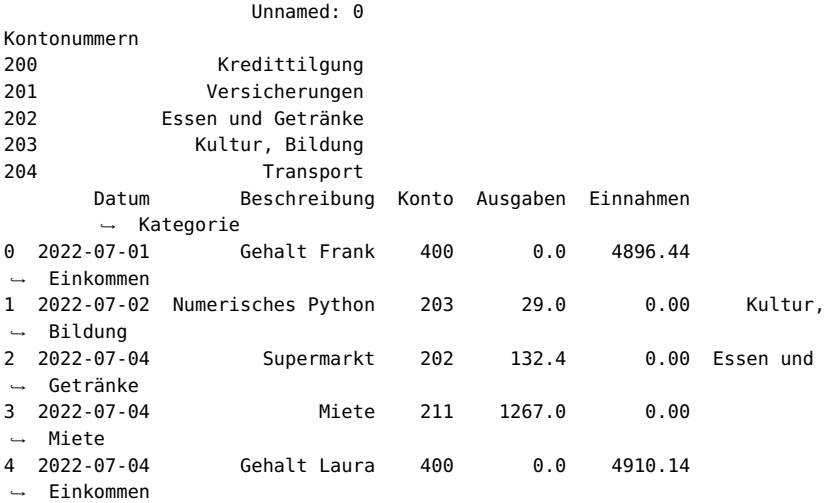

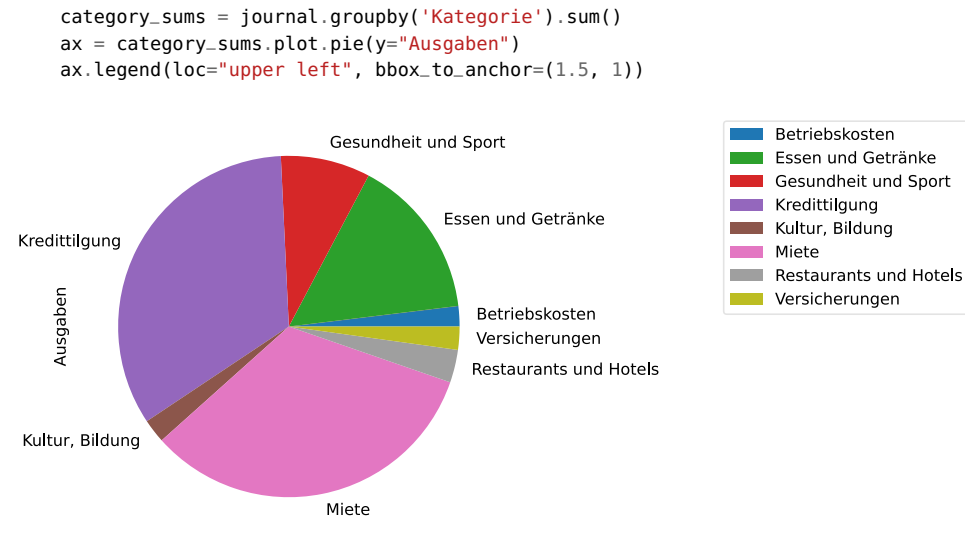

Wir erzeugen nun ein Tortendiagramm aus den Daten nach den Kategorien gruppiert:

```
Nach Kontonummern können wir ähnlich leicht gruppieren:
```
konten\_summen = journal.groupby('Konto').sum() ax = konten\_summen.plot.pie(y="Ausgaben")  $ax \cdot \text{legend}(\text{loc}="upper \text{ left}", \text{bbox\_to\_anchor}=(1.5, 1))$ 

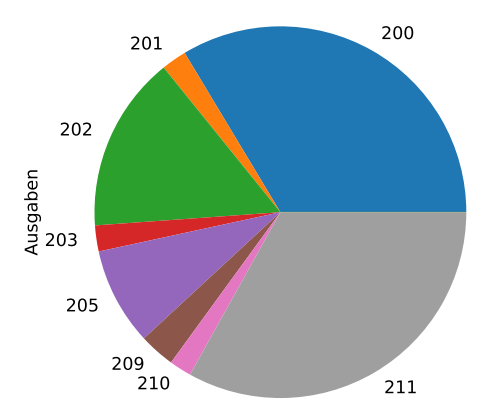

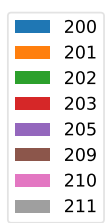

## **31.2 Einnahmenüberschussrechnung**

Bei der in Deutschland benutzten Einnahmenüberschussrechnung (EÜR), in Österreich als Einnahmen-Ausgaben-Rechnung (E/A-Rechnung) bekannt, handelt es sich um eine vereinfachte Gewinnermittlungsmethode, die so vom Gesetz vorgegeben und für bestimmte

Berufsgruppen anerkannt ist. Die Einnahmenüberschussrechnung ist sowohl in Deutschland als auch in Österreich im § 4 Abs. 3 des jeweiligen Einkommensteuergesetzes (EStG) geregelt. Alle Steuerpflichtigen, die nicht zur doppelten Buchführung verpflichtet sind, dürfen dieses vereinfachte Verfahren zur Gewinnermittlung verwenden.

Seit Anfang 2013 wurde sie auch in der Schweiz mit dem neuen Rechnungslegungsrecht eingeführt. Seitdem sind kleine Unternehmen auch in der Schweiz nicht mehr dazu verpflichtet, ihre Bücher doppelt zu führen. Stattdessen reicht nun eine einfache Buchhaltung, auch Milchbüechli-Rechnung genannt, was der deutschen EÜR entspricht.

Bei der EÜR gilt das Zufluss- und Abflussprinzip, was bedeutet, dass lediglich die Einnahmen bzw. Ausgaben zu berücksichtigen sind, die in dem entsprechenden Wirtschaftsjahr vereinnahmt bzw. gezahlt wurden. Bestandsveränderungen bleiben unberücksichtigt. Auch wenn hier und an anderen Stellen immer von "vereinfachter" oder von "einfacher" Gewinnermittlungsmethode die Rede ist, so darf das nicht darüber hinwegtäuschen, dass auch bei dieser Methode viele gesetzlichen Regeln zu beachten sind. Im Rahmen dieses Buches kann natürlich nicht auf die komplexe Materie eingegangen werden. Die hier vorgestellten Verfahren können für die eigene EÜR verwendet werden, aber es kann keine Garantie auf die Richtigkeit gegeben werden.

Wir sind hauptsächlich daran interessiert, die verschiedenen Möglichkeiten vorzustellen, wie Pandas und Python zur Einnahmeüberschussrechnung benutzt werden können. Wir zeigen, wie es mit Python möglich ist, den Geldfluss zu überwachen und zu visualisieren. Auf diese Weise kann man sich einen besseren Überblick über die finanzielle Situation des Betriebes oder der selbständigen Tätigkeit verschaffen. Die hier vorgestellten Algorithmen können auch steuerlich eingesetzt werden. Aber seien Sie gewarnt: Dies ist eine sehr allgemeine Behandlung der Angelegenheit und muss an die tatsächliche Steuersituation angepasst werden, d. h. es kann keine Gewähr für die steuerliche Richtigkeit übernommen werden.

#### **31.2.1 Journaldatei**

Als Grundlage für unsere Einnahmeüberschussrechnung dient ein Excel-Dokument mit zwei Tabellen: eine mit den laufenden Posten, also den Einnahmen und Ausgaben in chronologischer Reihenfolge. Diese Tabelle bezeichnen wir als Journal. Die zweite Tabelle enthält die Zuordnungen von Kontonummern zu den Kontobezeichnungen. Im Folgenden lesen wir diese Excel-Datei in zwei DataFrame-Objekte ein:

```
import pandas as pd
with pd.ExcelFile("einnahme_ueber_2022.xlsx") as xl:
    konto_beschreibung = xl.parse("kontenplan",
                                  index_col=0)
    journal = xl.parse("journal",
                       index_col=0)
print(f"Die ersten 15 Zeilen von journal:\n{journal[:12]}")
print(f"Kontobeschreibung:\n{konto_beschreibung}")
```

```
Ausgabe:
  Die ersten 15 Zeilen von journal:
           Kto DokuNummer Beschreibung StSatz Brutto
  Datum
  2022-04-02 4402 8983233038 Zurkan, Köln 19 4105.98
  2022-04-02 2010 57550799 Bengelmann, Souvenirs 19 -1890.00
  2022-04-02 2200 14989004 Gehälter 0 -17478.23
  2022-04-02 2500 12766279 Tankstelle, Benzin 19 -89.40
  2022-04-02 4400 3733462359 EnergyCom, Hamburg 19 4663.54
  2022-04-02 4402 7526058231 Enoigo, Strasbourg 19 2412.82
  2022-04-05 4402 1157284466 Qbooks, Frankfurt 7 2631.42
  2022-04-05 4402 7009463592 Qbooks, Köln 7 3628.45
  2022-04-05 2020 68433353 Jamdon, Kleider 19 -1900.00
  2022-04-05 2010 53353169 Outleg, Souvenirs 19 -2200.00
  2022-04-09 4402 4775929332 Drupa AG, Freiburg 19 4751.66
  2022-04-09 2100 10759896 Gebäudeversicherung 0 -467.00
  Kontobeschreibung:
           Beschreibung
  Kto
  4400 Standort München
  4401 Standort Frankfurt
  4402 Standort Berlin
  2010 Souvenirs
  2020 Kleider
  2030 Andere Artikel
  2050 Bücher
  2100 Versicherungen
  2200 Gehälter
  2300 Kredite
  2400 Hotels
  2500 Benzin
  2600 Telekommunikation
  2610 internet
```
#### **31.2.2 Analyse und Visualisierung der Daten**

Es gibt viele Möglichkeiten, diese Daten zu analysieren. Wir können zum Beispiel alle Konten zusammenfassen:

```
konten_summen = journal[["Kto", "Brutto"]].groupby("Kto").sum()
print(konten_summen)
```
*Ausgabe:*

Brutto Kto 2010 -4090.00 2020 -10500.80 2030 -1350.00 2050 -900.00 2100 -612.00 2200 -69912.92 2300 -18791.92

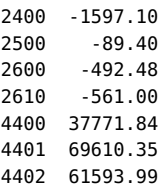

Nun wollen wir die Daten mittels Kreisdiagrammen, auch Kuchendiagramme genannt, visualisieren. Im Englischen bezeichnet man sie als "pie charts". Nun haben wir aber ein kleines Problem: Kreisdiagramme dürfen keine negativen Werte enthalten. Dies lässt sich jedoch schnell beheben. Wir können die Konten in Einnahmen- und Ausgabenkonten aufteilen. Das entspricht natürlich auch mehr dem, was wir wirklich sehen wollen.

Wir erstellen zunächst ein DataFrame mit den Einnahmen und eines mit den Ausgaben. Nach der Erzeugung der Ausgabensummen multiplizieren wir das Ergebnis mit -1, um die Werte positiv zu machen:

```
einnahmen = konten_summen[konten_summen["Brutto"] > 0]
ausgaben = konten_summen[konten_summen["Brutto"] < 0] * -1
```

```
print(f"---- Einnahmen -----\n{einnahmen}")
print(f"---- Ausgaben -----\n{ausgaben}")
```
*Ausgabe:*

---- Einnahmen ----- Brutto Kto 4400 37771.84 4401 69610.35 4402 61593.99 ---- Ausgaben ----- Brutto Kto 2010 4090.00 2020 10500.80 2030 1350.00 2050 900.00 2100 612.00 2200 69912.92 2300 18791.92 2400 1597.10 2500 89.40 2600 492.48 2610 561.00

Nun erzeugen wir ein Tortendiagramm mit den Einnahmen:

```
ax = einnahmen.plot(y='Brutto',title='Einnahmen',
                    kind="pie")
ax \cdot legend(bbox_to_anchor=(0.5, 0.5),
          loc="upper left")
```
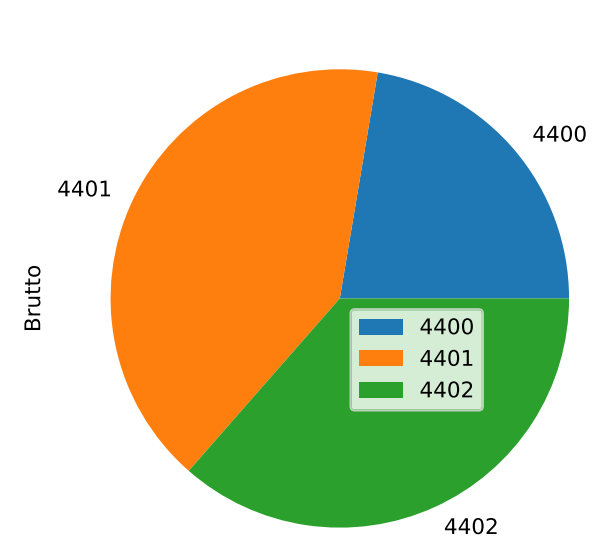

Nun erzeugen wir analog das entsprechende Tortendiagramm für die Ausgaben.

```
ax = ausgaben.plot(y='Brutto',
                   title='Ausgaben',
                   kind="pie")
ax.legend(bbox_to_anchor=(0.5, 0.5),
         loc="upper left")
```
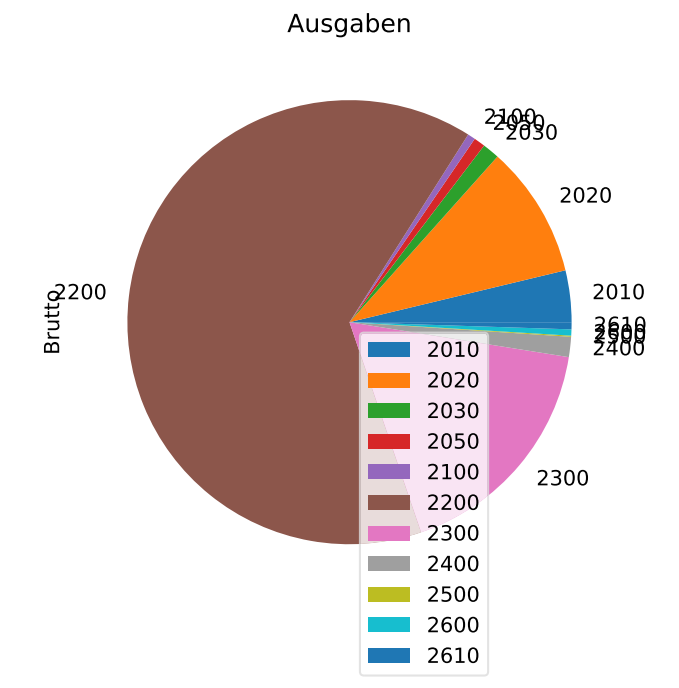

Einnahmen

Es gibt zwei Möglichkeiten zu verhindern, dass sich die Labels nicht überlappen. Die erste besteht einfach darin, dass man sie nicht ausgibt. Man hat ja immer noch die nötige Information durch die Farbzuordnung in der Legende.

Nun erzeugen wir analog die Labels nur in der Legende:

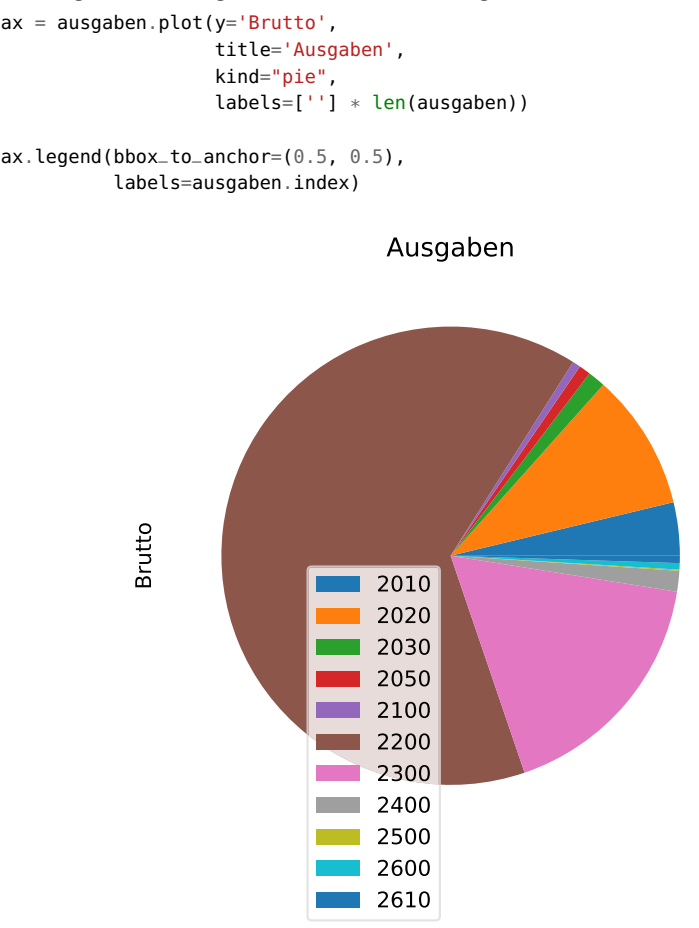

Bei der zweiten Möglichkeit unterdrücken wir die Ausgabe, wenn die Werte unterhalb einer bestimmten Schwelle liegen. Dazu kopieren wir das DataFrame und setzen dort die entsprechenden Labels im Index auf einen leeren String. Zuerst wird der DataFrame ausgaben verwendet, um die prozentualen Anteile jeder Kategorie zu berechnen. Die Werte werden dann der Variable ausg\_norm zugewiesen. Anschließend wird der Index von ausg\_norm basierend auf den Werten in der Spalte Brutto geändert, sodass Kategorien mit einem Anteil von weniger als 1 % nicht im Diagramm dargestellt werden. Die Lambda-Funktion wird verwendet, um den Index von ausg\_norm zu ändern. Wenn der Bruttoanteil einer Kategorie kleiner als 1 ist, wird der Index-Wert auf einen leeren String (") gesetzt, ansonsten wird der Index-Wert unverändert beibehalten.

Das kreisförmige Diagramm wird dann mit der plot-Methode von Pandas erstellt, indem kind="pie" angegeben wird. Die Ausgabenkategorien werden als Labels in den Abschnitten des Diagramms angezeigt. Die labeldistance-Option legt die Entfernung der Labels vom Zentrum des Diagramms fest, während die textprops-Option verwendet wird, um die Schriftgröße der Labels anzupassen. Eine Legende wird mit der legend-Methode von Matplotlib erstellt und auf der linken oberen Seite des Diagramms platziert.

```
ausg_norm = ausgaben * 100 / ausgaben.sum()
print(ausg_norm)
ausg_norm.index = ausg_norm.index.map(lambda x: ''\ \if ausg_norm.loc[x, 'Brutto'] < 1 else x)
ax = ausq_norm.plot(v='Brutto'.title='Ausgaben',
                    labeldistance=1.2,
                    textprops={'fontsize': 12},
                    kind="pie")
ax.legend(bbox_to_anchor=(0.5, 0.5),
         loc="upper left")
```
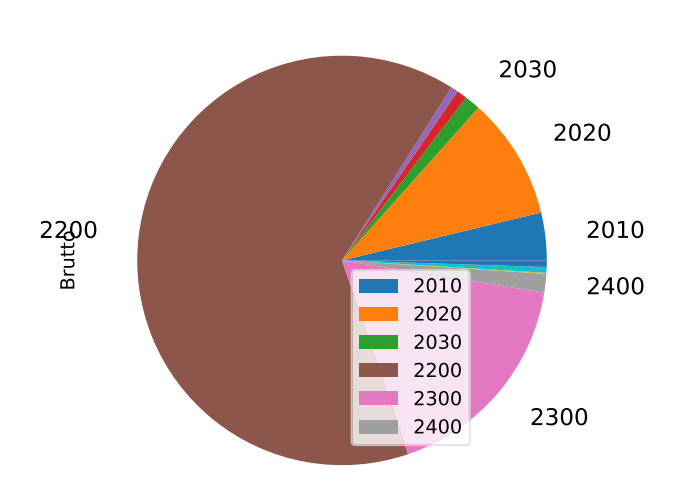

Ausgaben

Nun mit den Kontennamen statt den Kontonummern für die Einnahmen:

beschreibungen = konto\_beschreibung["Beschreibung"].loc[einnahmen.index]

```
ax = einnahmen.plot(y='Brutto',title='Einnahmen',
                    labels=beschreibungen,
                    kind="pie")
ax.legend(bbox_to_anchor=(0.5, 0.5),
          labels=beschreibungen,
          loc="upper left")
```
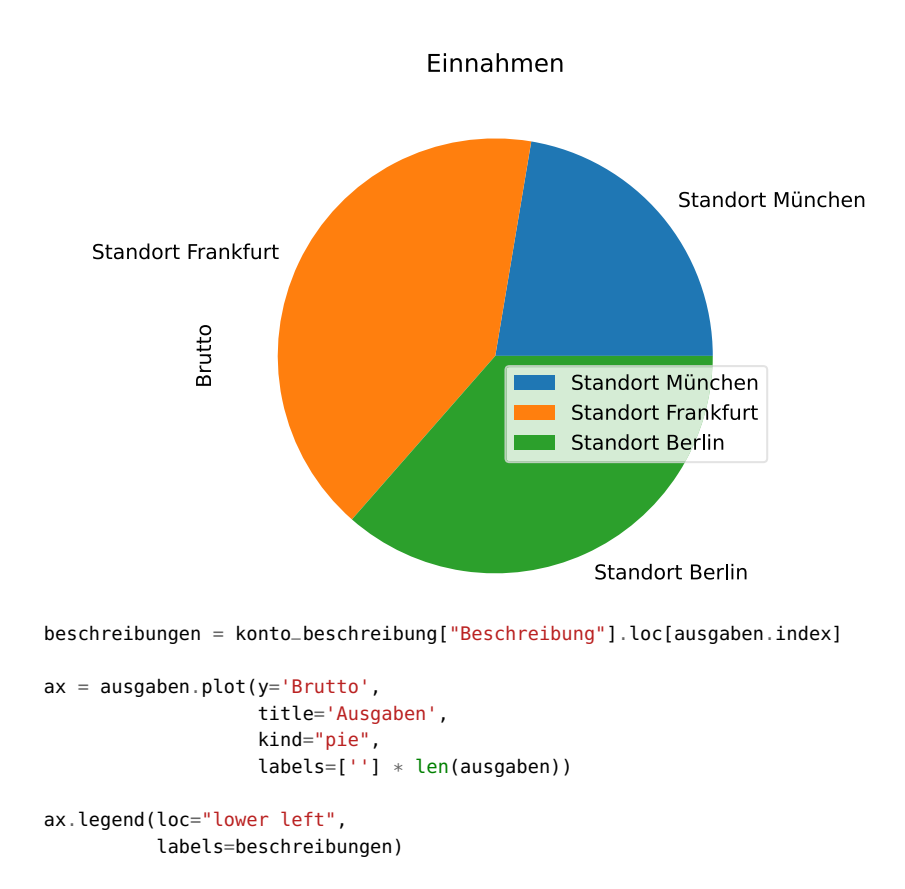

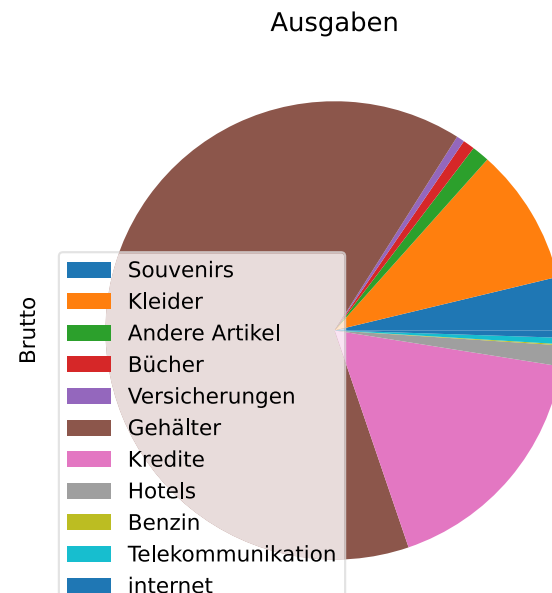

Die Ausgabenkonten mit den niedrigen Salden sind nur sehr schlecht in unseren Plots erkennbar. Eine Möglichkeit, dies zu verbessern, besteht darin, die großen Posten wie Gehälter (2200) und Kredite (2300) in der Ausgabe zu unterdrücken:

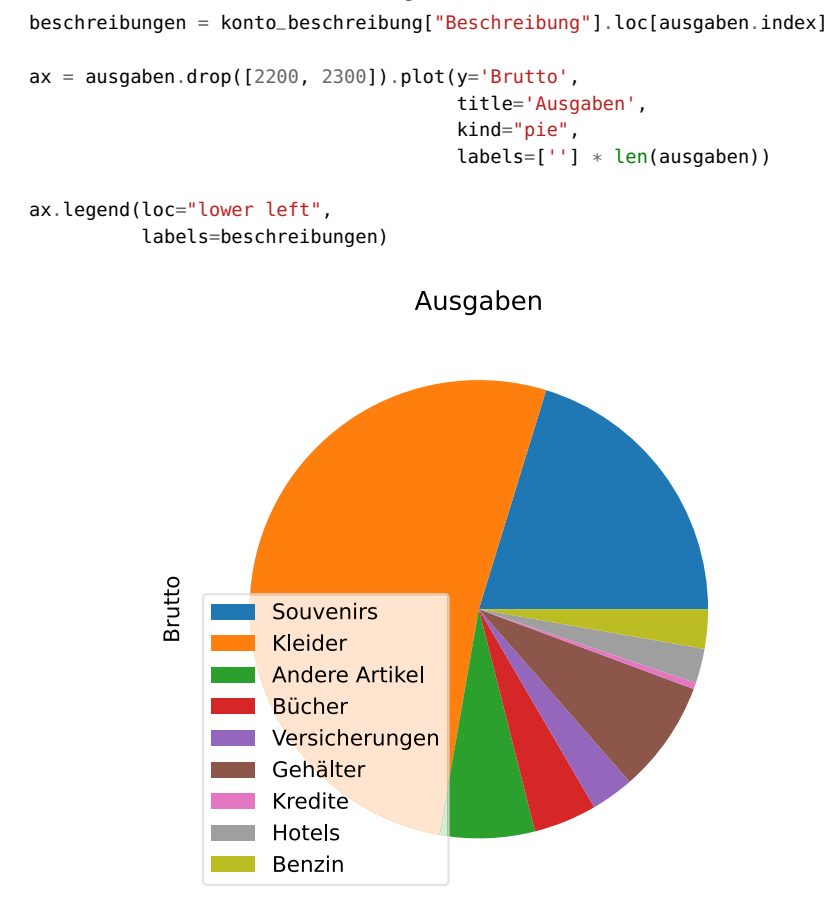

#### **31.2.3 Steuersummen**

Wir wollen nun die Steuersummen berechnen. Wir benutzen dazu die Spalte StSatz, die den Steuersatz enthält. Im Folgenden definieren wir nun eine Funktion steuersummen, die die Mehrwertsteuersummen nach Steuersätzen aus einem Journal-DataFrame berechnet:

```
import pandas as pd
def steuersummen(journal_df, monate=None):
   """ Liefert ein DataFrame mit den Umsätzen und Steuersätzen
   zurück. Wird monate eine Zahl oder Liste übergeben, werden
   nur die Umsätze der entsprechenden Monate berücksichtigt.
   Beispiel: steuersummen(df, monate=[3, 6]) bedeutet nur die
   Monate 3 (März) und 6 (Juni)"""
```

```
if monate:
    if isinstance(monate, int):
        monate\_cond = journal_df.index.month == monateelif isinstance(monate, (list, tuple)):
        monate_cond = journal_df.index.month.isin(monate)
    positive = journal_dff("Brutto") > 0umsatzsteuern = journal_dff[positive & monate_cond]negative = journal_dff['Brutto''] < 0vorsteuern = journal_df[negative \& monate_cond]
else:
    umsatzsteuern = journal_df[journal_df["Brutto"] > 0]
    vorsteuern = journal_df[journal_df["Brutto"] < 0]
umsatzsteuern = umsatzsteuern[["StSatz", "Brutto"]].groupby("StSatz").sum()
umsatzsteuern.rename(columns={"Brutto": "Umsaetze brutto"},
                     inplace=True)
umsatzsteuern.index.name = 'Steuerrate'
vorsteuern = vorsteuern[["StSatz", "Brutto"]].groupby("StSatz").sum()
vorsteuern.rename(columns={"Brutto": "Ausgaben brutto"},
                  inplace=True)
vorsteuern.index.name = 'Steuerrate'
steuern = pd.concat([vorsteuern, umsatzsteuern], axis=1)
steuern.insert(1,
               column="Vorsteuer",
               value=(steuern["Ausgaben brutto"] * steuern.index /
               \rightarrow 100).round(2))
steuern.insert(3,
               column="Umsatzsteuer",
               value=(steuern["Umsaetze brutto"] * steuern.index /
               \rightarrow 100).round(2))
```

```
return steuern.fillna(0)
```
Wir lesen die Daten wieder aus unserer Excel-Datei ein und berechnen dann die Steuersummen nach Steuersätzen mit der Funktion steuersummen und journal als Argument:

```
with pd.ExcelFile("einnahme_ueber_2022.xlsx") as xl:
    konto_beschreibung = xl.parse("kontenplan",
                                   index_col=0)
    journal = xl.parse("journal",
                       index_col=0,
                       )
sts = steuersummen(journal)
print(sts)
```
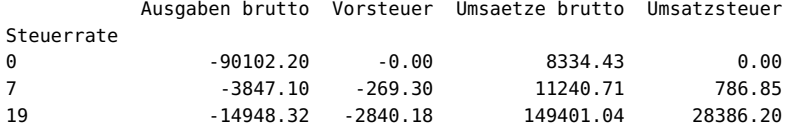

Die Steuersummen für den Monat Mai berechnet man wie folgt:

```
sts = steuersummen(journal, monate=5)
print(sts)
```
*Ausgabe:*

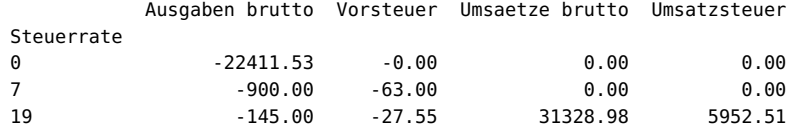

Jetzt berechnen wir die Steuern für März und April:

sts = steuersummen(journal, monate=[3, 4]) print(sts)

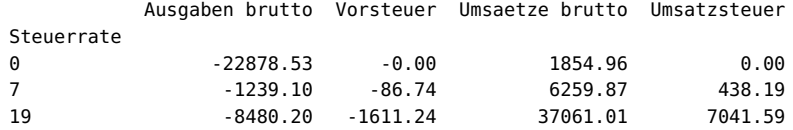